# **CAS ja geometria**

## **Kulman yksikön asettaminen**

Laskimessa on käytössä kolme erilaista kulman yksikköä, joista geometrian kurssilla käytettään astetta. Muiden yksikköjen käyttäminen johtaa vääriin vastauksiin, joten esimerkiksi ennen koetehtävän laskemista, tarkista että käytössä on aste.

Kulman yksikkö muutetaan seuraavasti:

Mökki (on) – Asetukset – Asiakirjan asetukset – Kulma:aste – Oletusarvot – OK

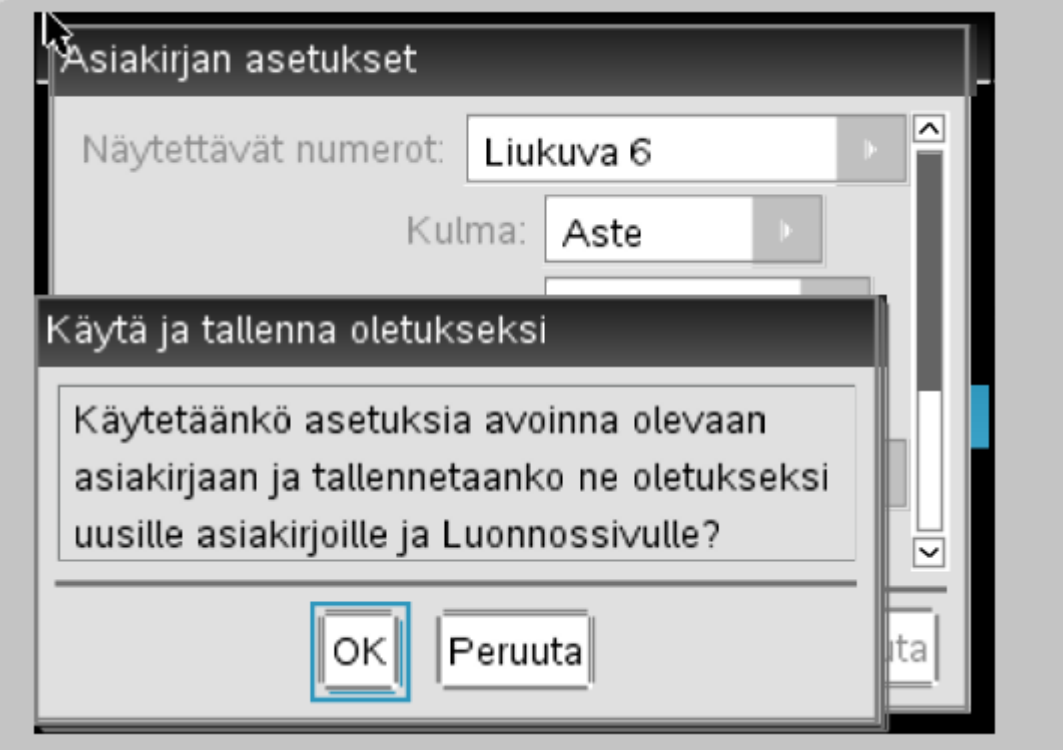

## **Yksikkömuunnokset**

Yksiköiden eteen kirjoitetaan aina alaviiva. Jos alaviivaa ei käytä, tulkitsee laskin yksikön muuttujaksi. Kun yksikkönä on esimerkiksi senttimetri, kirjoita laskimeen näppäimistöltä \_cm. Alaviiva löytyy painamalla ctrl

 $\omega$ ja . Samasta valikosta löytyy myös muunnosoperaattorina toimiva nuoli , jonka perään kirjoitetaan

yksikkö, johon muunnos tehdään. Erilaisia yksiköitä löytyy valitsemalla painike ja sieltä kohta kolme. Voit kirjoittaa yksikön myös näppäimistöltä.

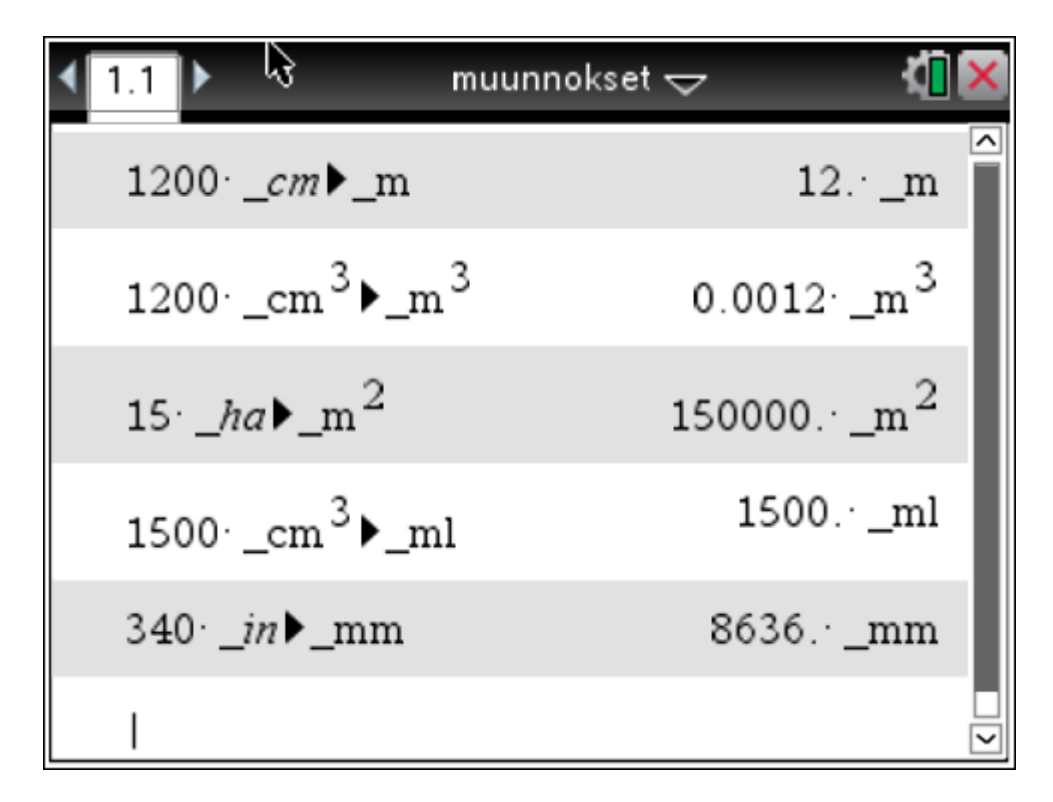

Oheisessa kuvassa ensimmäisellä rivillä muunnettu 1200 senttimetriä metreiksi, toisella rivillä 1200 kuutiosenttimetriä kuutiometreiksi, kolmannella rivillä 15 hehtaaria neliömetreiksi, neljännellä rivillä 1500 kuutiosenttimetriä millilitroiksi ja viimeisellä rivillä 340 tuumaa millimetreiksi.

Yksikkömuunnostoiminto on hyödyllinen myös fysiikassa ja kemiassa.

#### **Esimerkki 1**

Kuinka monta palloa, jonka halkaisija on 4 cm, voidaan muotoilla kahden litran muovailuvahapakkauksesta?

Muuttuja määritellään tavallisen yhtäsuuruusmerkin = sijaan merkkiparilla :=, jonka saa näppäilemällä ctrl

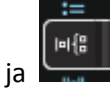

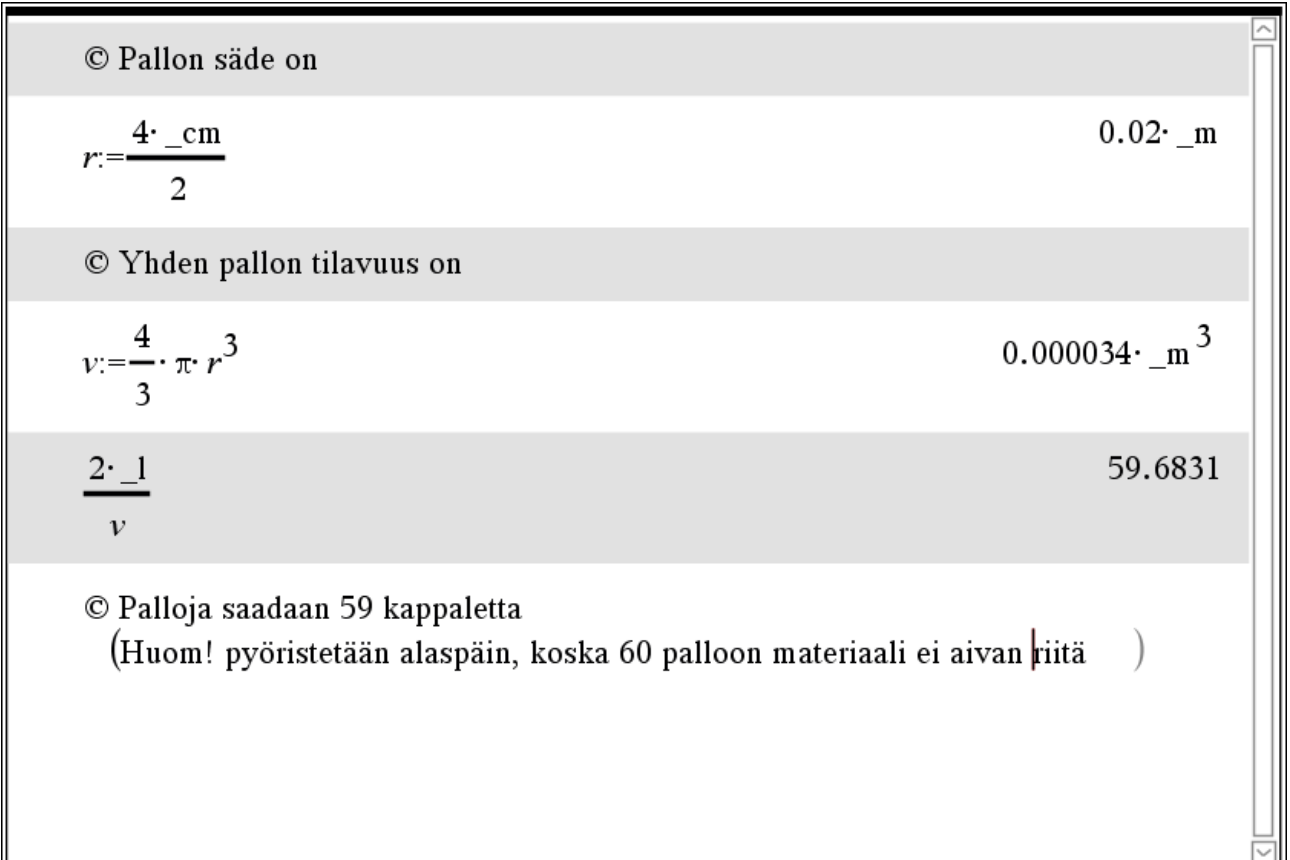

Huom! Laskin muuntaa omavaltaisesti ison V:n pieneksi v:ksi.

## **Yhtälön ratkaiseminen**

#### **Esimerkki 2**

Mikä on sen ympyrän säde, jonka pinta-ala on a) 4 cm<sup>2</sup> b) A.

#### **a)**

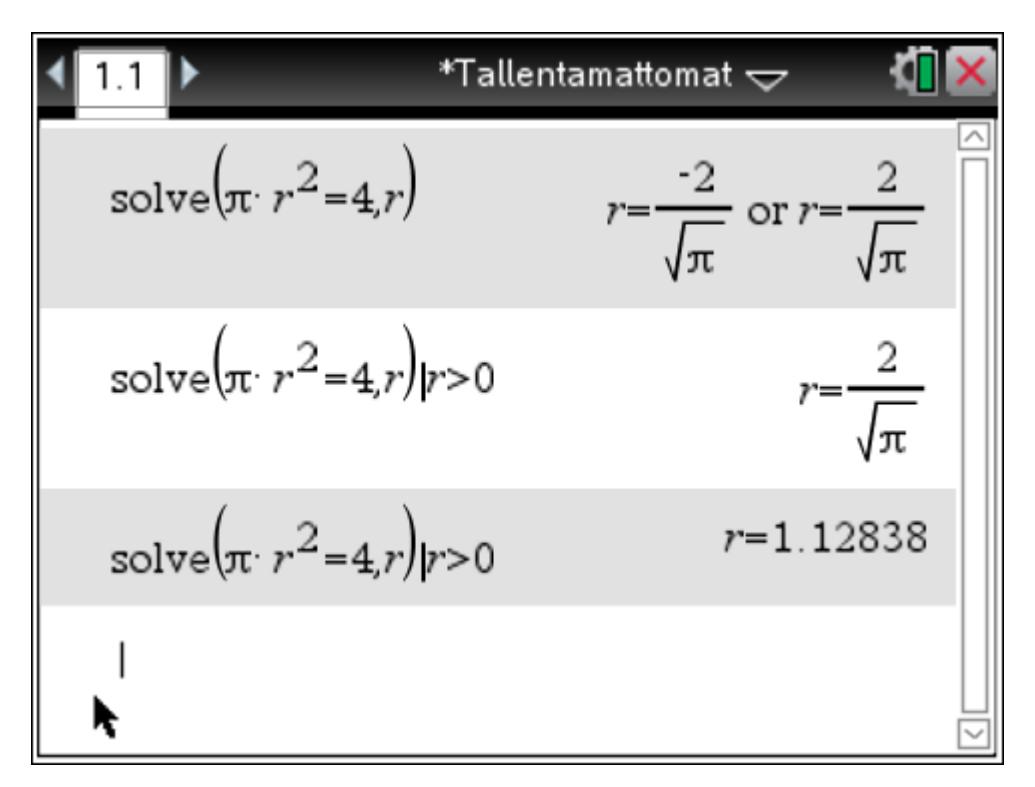

Oheisessa kuvassa ensimmäisellä rivillä nähdään, että toisen asteen yhtälöllä on kaksi ratkaisua, joista negatiivinen ei geometrian tehtävässä ole luonnollisesti mahdollinen. Siksi geometrian kurssilla kannattaa käyttää solve-komennon perässä lisäehtoa, joka siivilöi ratkaisuista esille vain positiivisen. Lisäehto kirjoitetaan pystyviiva-merkin jälkeen. Pystyviiva-merkki | löytyy painamalla ctrl ja =. Toisella rivillä on käytetty lisäehtoa r > 0, joka tulostaa vain positiivisen ratkaisun. Likiarvon saa painamalla ctrl ja enter (kolmas rivi).

#### Paperille kirjaa seuraavaa:

Laskimeen

solve $(\pi r^2 = 4, r)$ r>0

Vastaus: Säde on 1,1 cm.

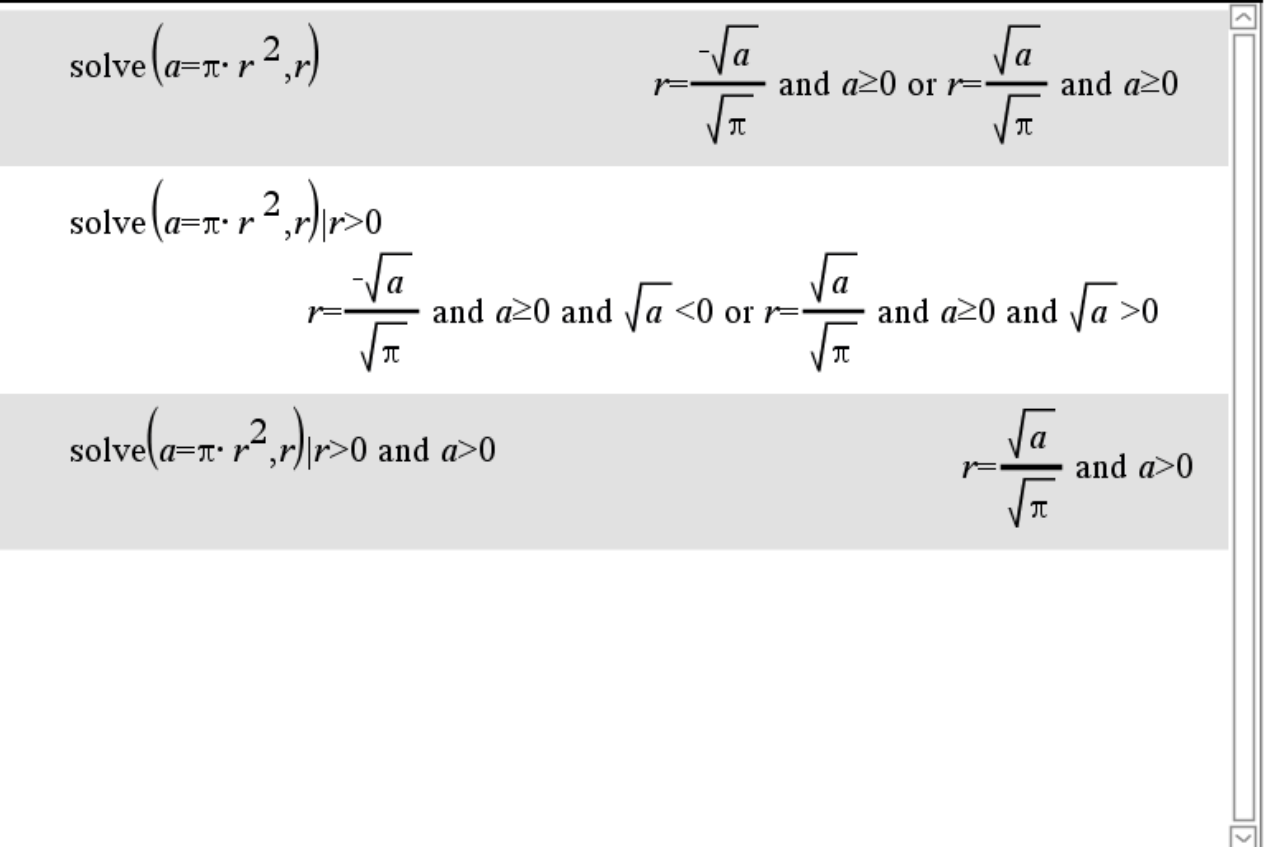

Yhtälössä voi olla ratkaistavan muuttujan lisäksi myös muita "kirjaimia", kuten tässä tapauksessa on pintaala A. Oheisessa ruudunkaappauksessa toisella rivillä nähdään, että pelkkä lisäehto r>0 ei riitä, vaan tuottaa sekavan vastauksen. Kannattaa käyttää kolmannen rivin tapaan ehtoa r>0 and a>0, onhan pinta-ala A positiivinen, joten lisäehto on järkevä ja oikea.

Huomautus! Olen kirjoittanut laskimeen ison A:n, mutta laskin on muuntanut sen omavaltaisesti pieneksi a:ksi.

### **Esimerkki 3**

Kuinka kauas merelle voi nähdä rannalla seisova henkilö, jonka silmät ovat 170 cm korkeudella merenpinnasta? Maapallon säde on noin 6380 km. [k87 9]

#### **Ratkaisu**

Lasketaan etäisyys linnuntietä, ei meren pintaa pitkin, joka olisi myös mahdollinen tulkinta tehtävän annosta.

Kuva tilanteesta on dokumentin lopussa.

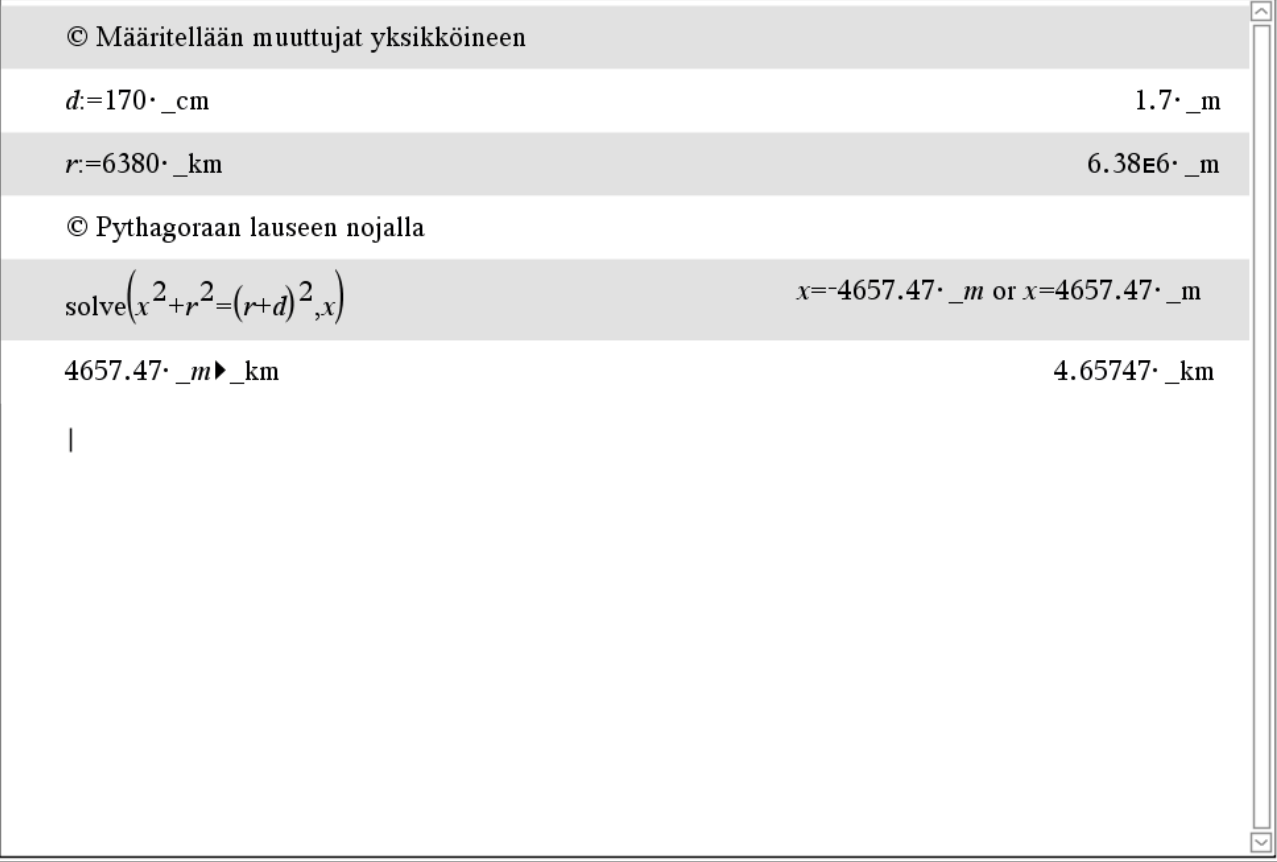

Vastaus: Henkilö voi nähdä 4,7 km päähän.

MALLIKUVA

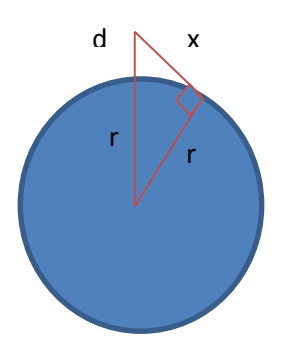

## **Yhtälöparin ratkaiseminen**

#### **Esimerkki 4**

Viisi kilometriä pitkän rantaa pitkin kulkevan suoran tieosuuden alkupisteessä kulkija näkee majakan etuviistossa 65 asteen kulmassa tiehen nähden. Tieosuuden loppupisteessä hän näkee saman majakan takaviistossa 54 asteen kulmassa tiehen nähden. Kuinka etäällä majakka on tiestä? Mikä piste on lähinnä majakkaa? [S 2007 6]

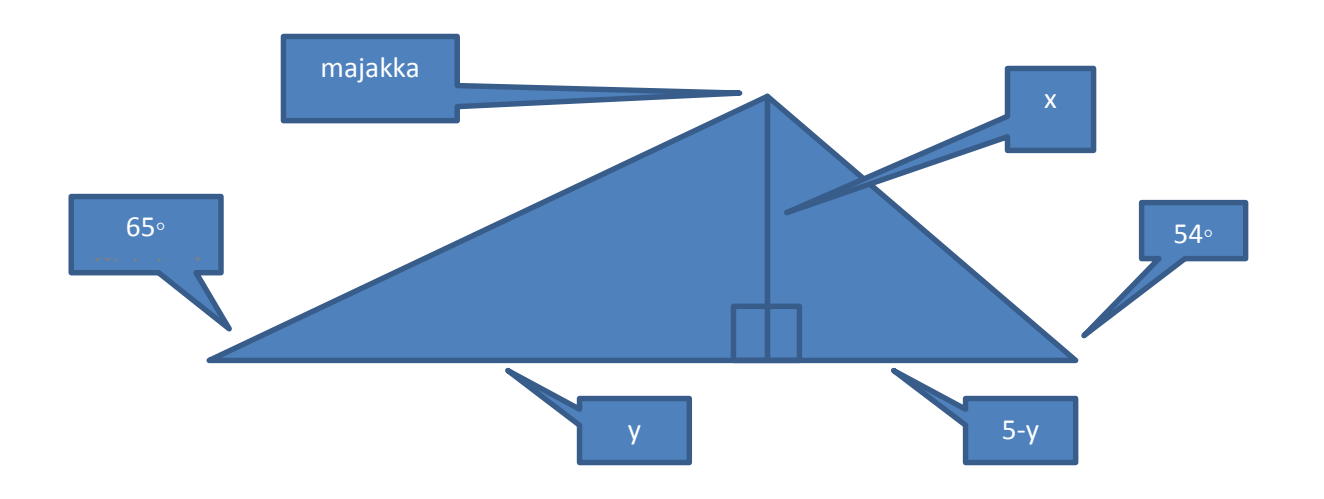

Merkitään majakan etäisyyttä tiestä x:llä ja lähimmän pisteen etäisyyttä tien alkupisteestä y:llä. Saamme helposti muodostettua yhtälöparin nojautumalla molempiin kuvaan piirrettyihin suorakulmaisiin kolmioihin, mutta kyseisen yhtälöparin ratkaiseminen käsin on melko haastavaa, joten kannattaa tarvittaessa käyttää laskinta.

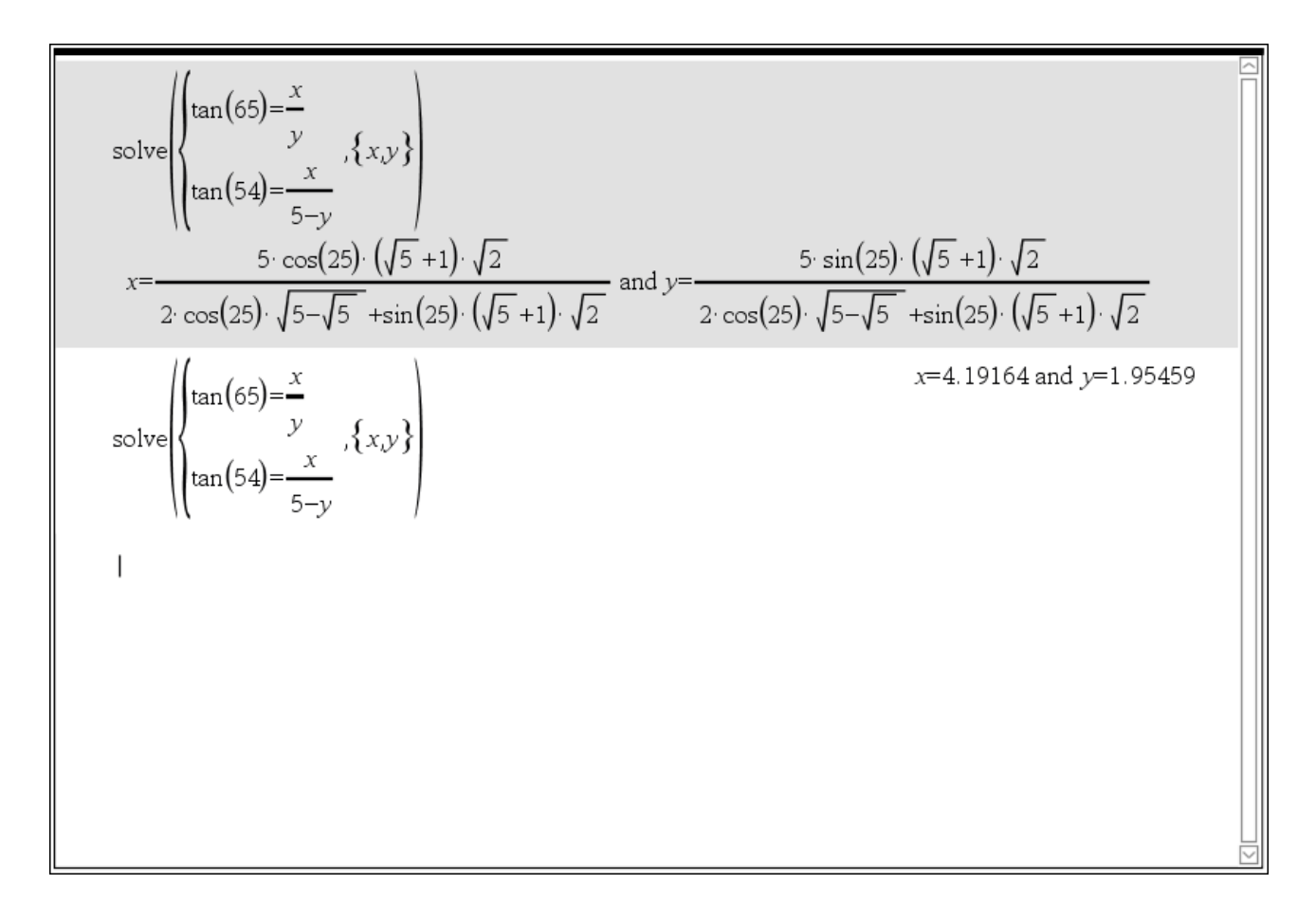

Vastaus: Majakka on 4,2 km tiestä. Alkupäästä 2,0 km etäisyydellä oleva piste on lähinnä majakkaa.

#### **Esimerkki 5**

Laske oheisen kuvan suorakulmaisen kolmion ABC pinta-alan tarkka arvo. [YO K 13 4]

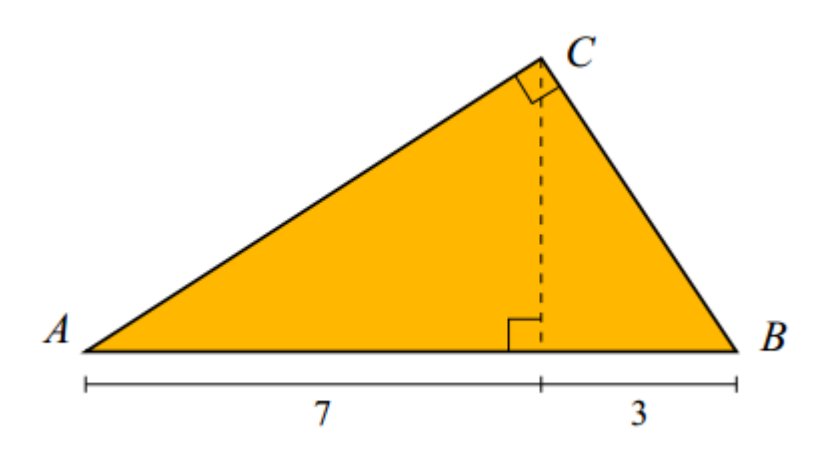

Tehtävä voidaan ratkaista tyylikkäästi ja laskennallisesti helpoiten yhdenmuotoisten kolmioiden avulla: <http://matta.hut.fi/matta/yoteht/k13pratk.pdf>

Jos tehtävän ratkaisemiseen voidaan käyttää CAS-laskinta, niin tehtävä ratkaiseminen pinta-alojen ja Pythagoraksen lauseen avulla on suoraviivaista ja helppoa.

Olkoon pisteestä C kannalle AB piirretty korkeus h ja kateetin AC pituus a ja kateetin CB pituus b.

solve 
$$
\begin{pmatrix}\n10 \cdot h & a \cdot b \\
2 & 2 \\
a^2 + b^2 = 10^2, \{a, b, h\} \\
h^2 + 7^2 = a^2\n\end{pmatrix}
$$
\n
$$
\begin{pmatrix}\n10 \cdot h & a \cdot b \\
a^2 + b^2 = 10^2, \{a, b, h\} \\
h^2 + 7^2 = a^2\n\end{pmatrix}
$$
\n
$$
\begin{pmatrix}\na - \sqrt{70} & a \cdot h & b \\
a - \sqrt{70} & a \cdot h & a\n\end{pmatrix}
$$
\n
$$
\begin{pmatrix}\n1 & 0 \\
0 & \sqrt{21} \\
2 & 5\n\end{pmatrix}
$$
\n
$$
\begin{pmatrix}\n1 & 0 \\
0 & \sqrt{21} \\
0 & 2\n\end{pmatrix}
$$